## **EUROPE CODE WEEK 2021**

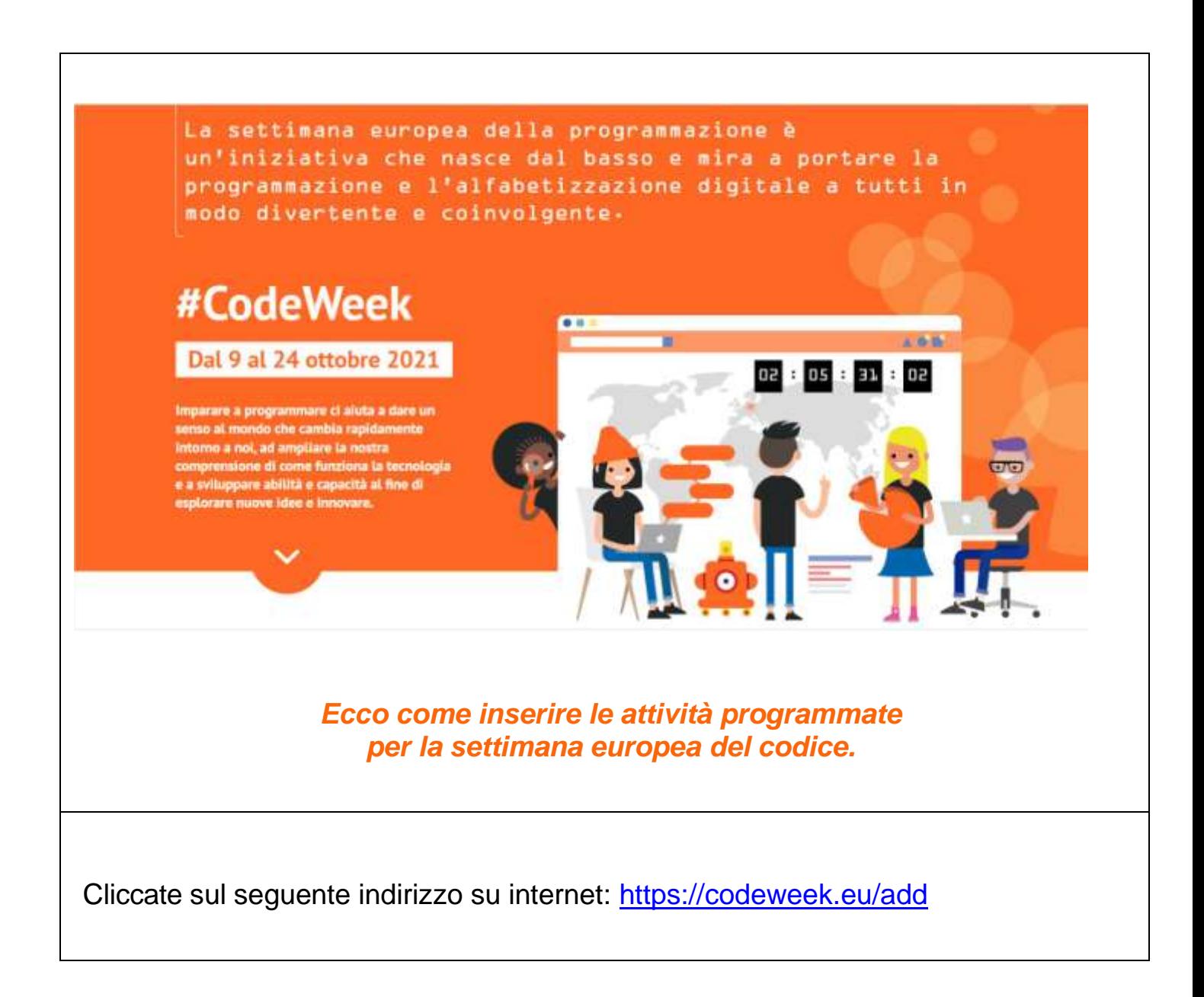

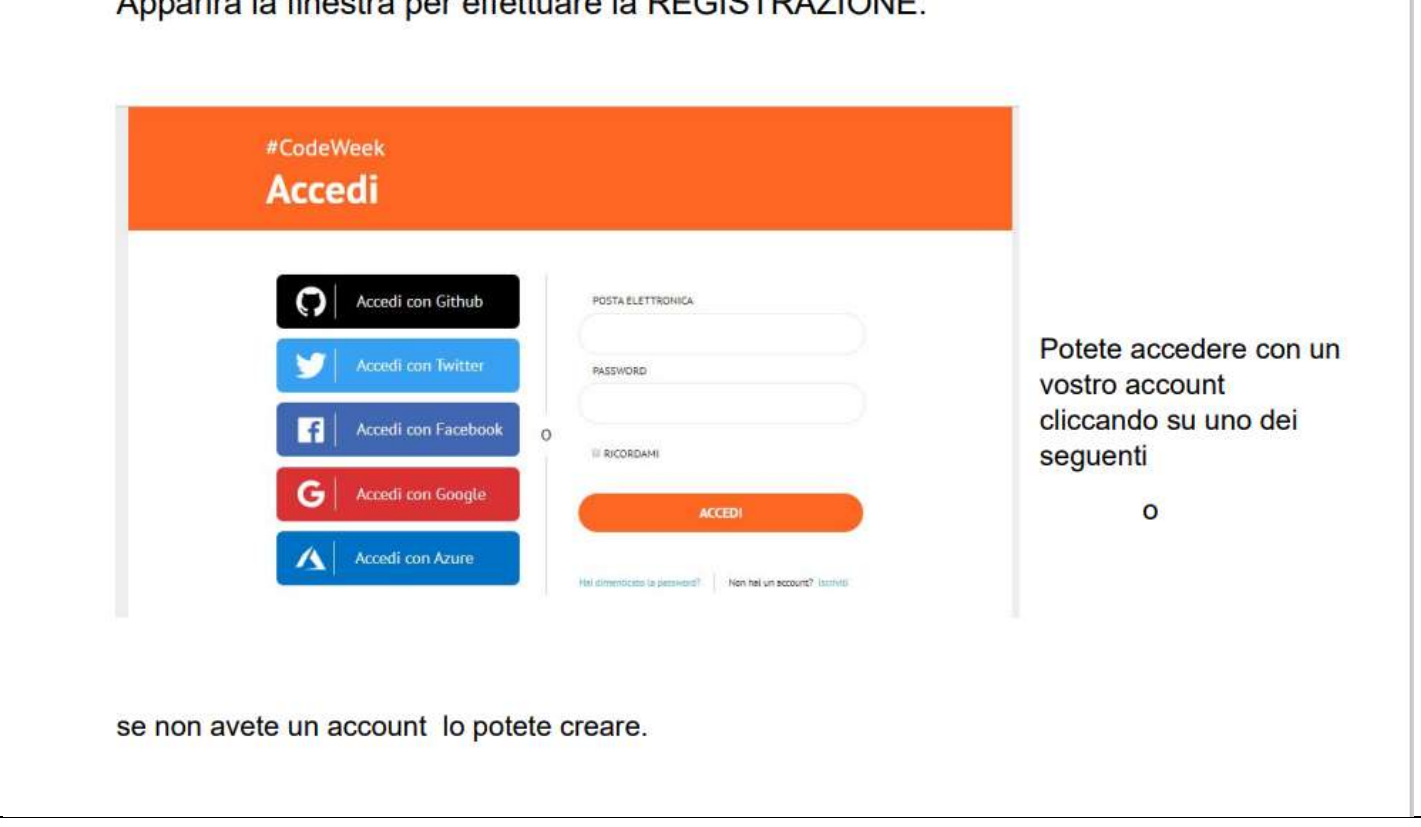

## Apparirà la finestra per effettuare la REGISTRAZIONE.

Compilate il modulo (I campi obbligatori sono contrassegnati con un \*)

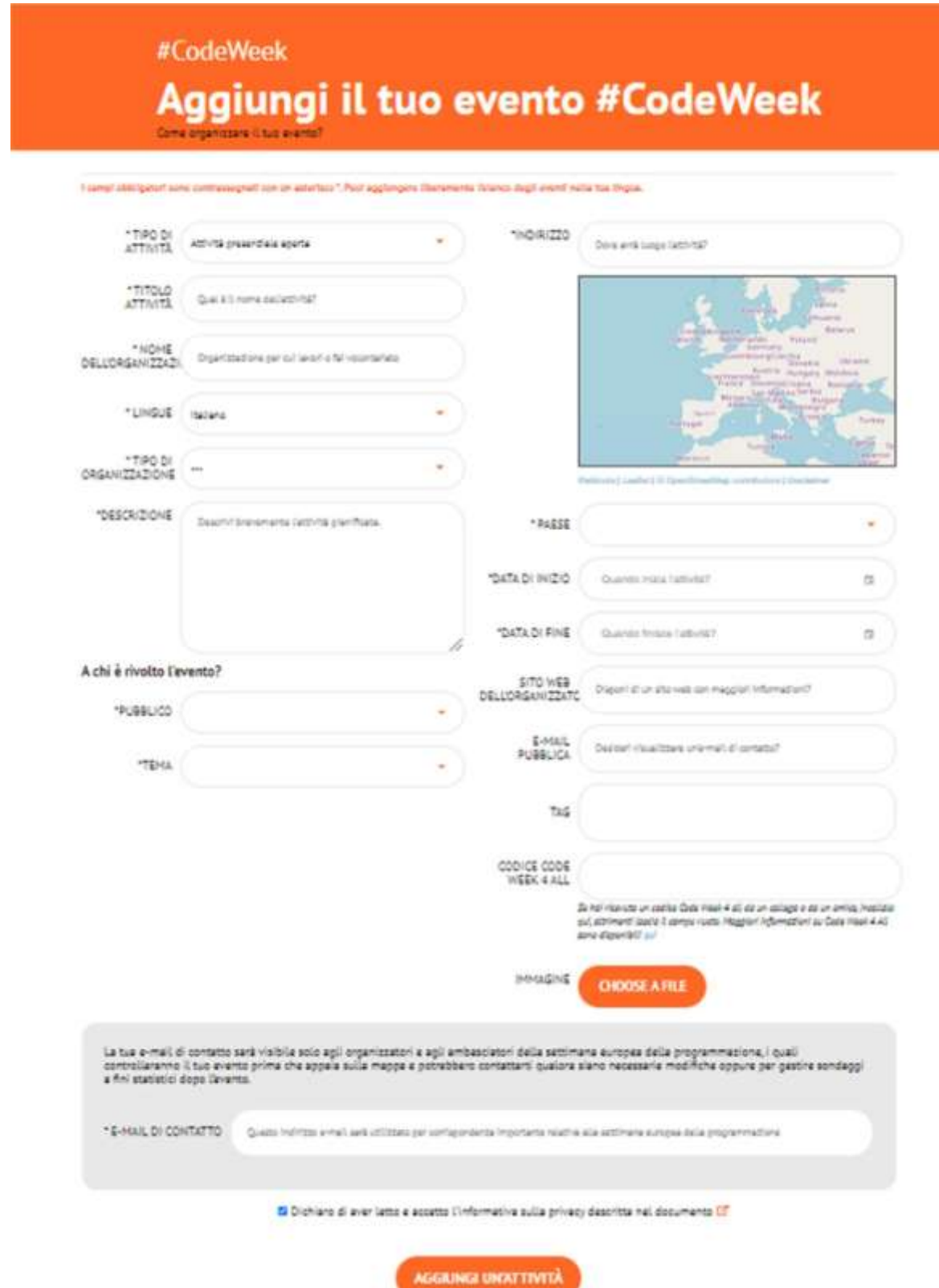

Qualche dettaglio per la compilazione del modulo:

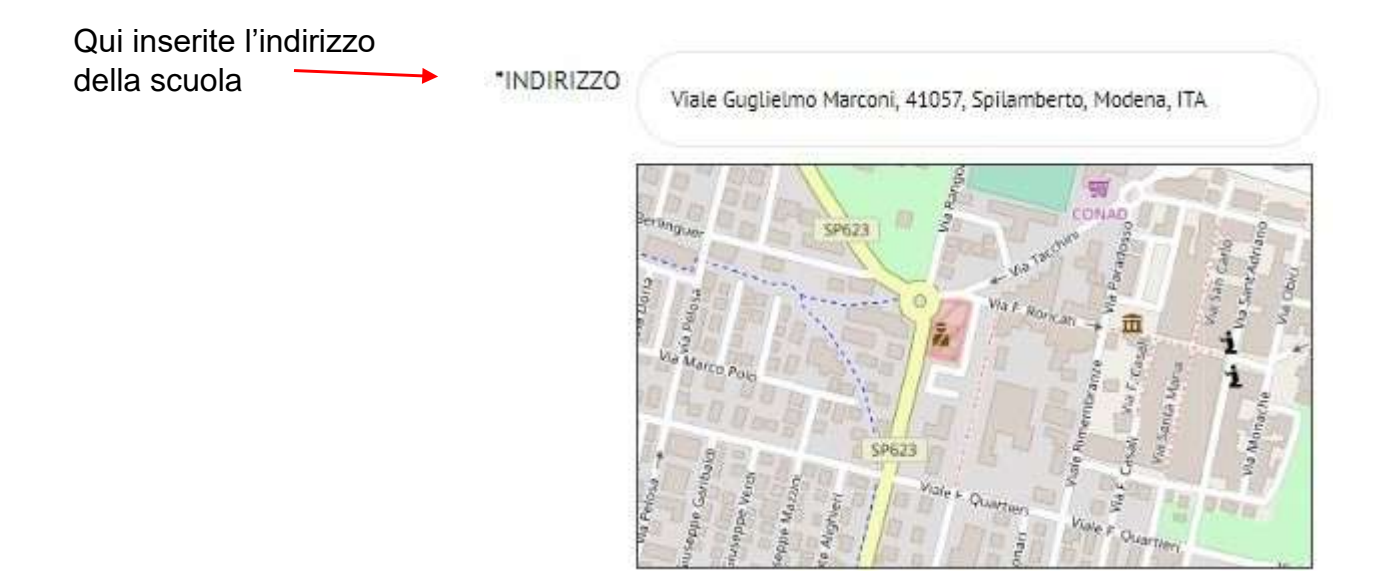

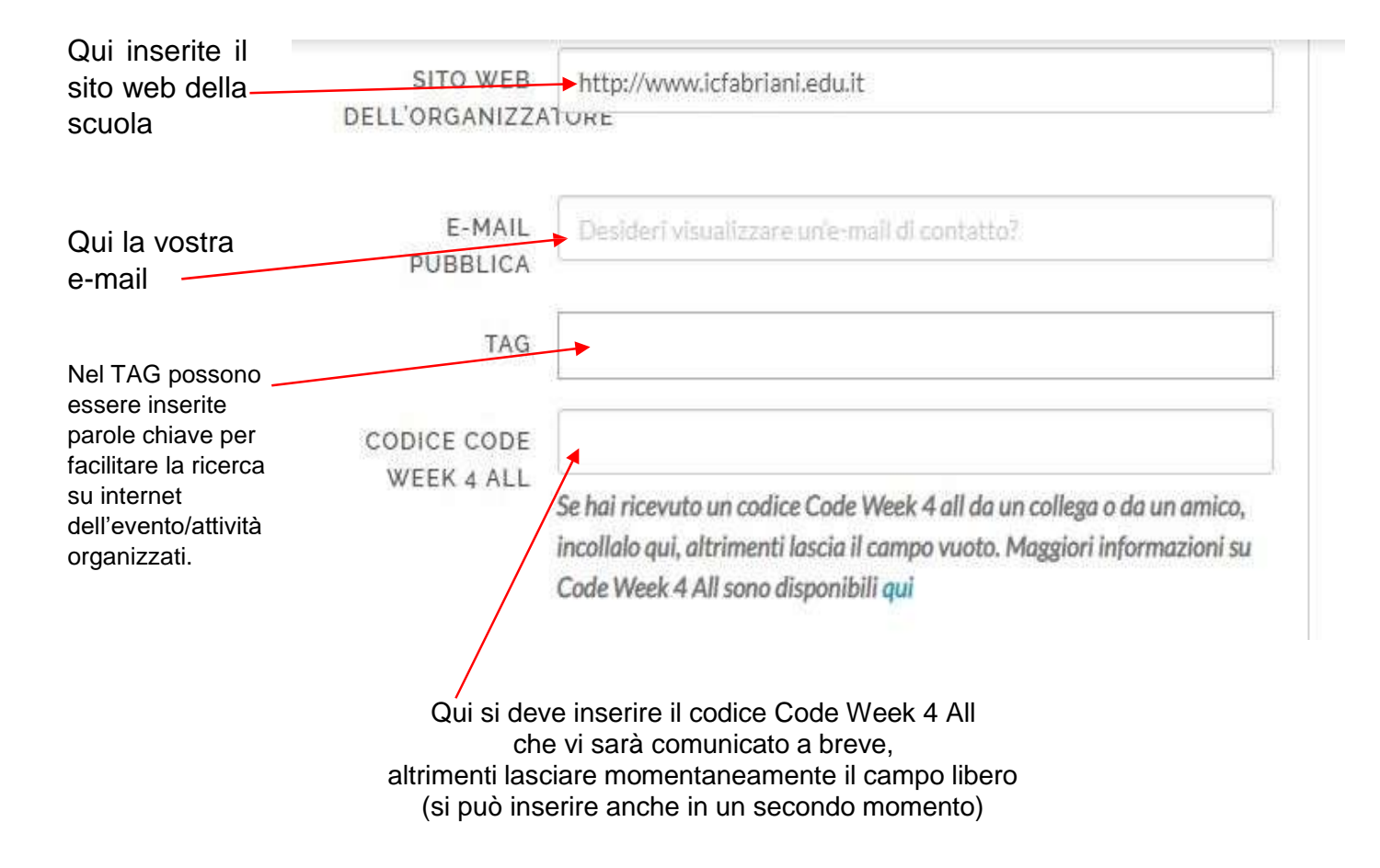

Compilati tutti i campi, cliccare su "Aggiungi un'attività" e l'attività verrà registrata.

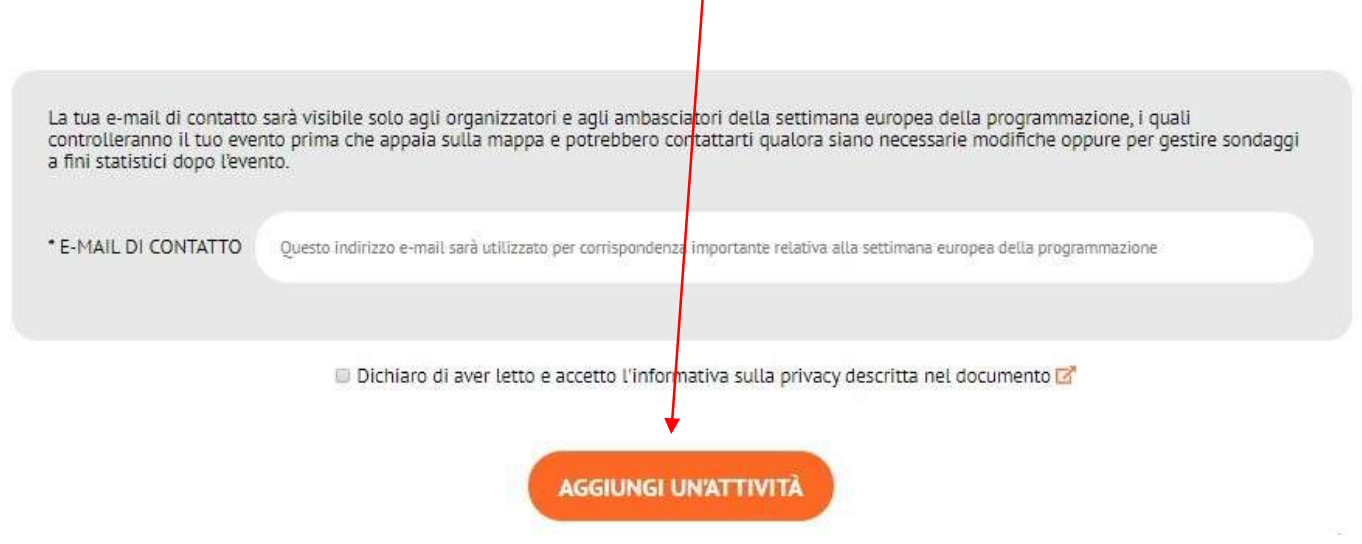

Occorrerà un po' di tempo per vedere comparire l'evento sulla mappa, perché una commissione dovrà approvarlo. Riceverete un'email di conferma.

A conclusione dell'attività potete scaricare il certificato.

**Non dimenticatevi di documentare con delle foto le attività che realizzerete!**

Per qualsiasi chiarimento siamo a vostra disposizione.

I referenti del team digitale